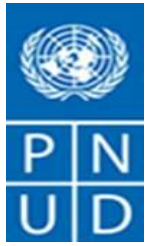

## **AVIS DE PUBLICATION**

Le Programme des Nations Unies pour le développement (PNUD) **aux Comores** informe le public qu'il a lancé un appel d'offres pour le **Suivi et contrôle des travaux AEP (Grande-Comore, Mohéli et Anjouan)**

**Recrutement des Bureaux d'étude pour le suivi et contrôle des travaux AEP (Grande-Comore, Mohéli et Anjouan) en deux (02) LOTS**

- **LOT 1 : Suivi et Contrôle des travaux AEP à Anjouan et Mohéli (Comores)**
- **LOT 2 : Suivi et Contrôle des travaux AEP à la Grande-Comore (Comores)**

Le dossier d'appel d'offres a été posté sur le site des achats **[https://etendering.partneragencies.org](https://etendering.partneragencies.org/)** . Suivant le lien ci-dessous également **:** 

[https://procurement-notices.undp.org/view\\_notice.cfm?notice\\_id=91366](https://procurement-notices.undp.org/view_notice.cfm?notice_id=91366)

Le dossier complet ainsi que les instructions y afférentes peuvent être téléchargés suivant le lien de publication ci-dessus.

Toutes les demandes d'informations doivent être adressées à l'adresse de messagerie : info.wasc@undp.org

Une conférence préparatoire, y compris une session de formation sur le nouveau système d´appels d´offres en ligne e-tendering, sera organisée le :

- **Date : 31 mai 2022**
- **Heure : 10 heures GMT**
- **Lieu : ZOOM :** <https://undp.zoom.us/j/81268976531?pwd=8jHTTIoOCQZRABCdTSLy1vlqRWiAnP.1> Meeting ID: 812 6897 6531 Passcode: 625836

Toutes les entreprises intéressées doivent confirmer par courriel (info.wasc@undp.org) leur participation à la conférence préparatoire.

## **Adresse de dépôt des offres en ligne uniquement :**

Les offres peuvent être soumises **uniquement** en ligne par le système Etendering du PNUD à travers le lien suivant : **[https://etendering.partneragencies.org](https://etendering.partneragencies.org/)** avec votre propre mot de passe au plus tard le : **à la date et à l'heure indiquée dans le système.**

• Référence du dossier dans Etendering : BU : **COM10 - Event ID : 0000012483**

Veuillez accuser réception de ce Dossier d´Appel d´Offres en utilisant la fonction **« accepter l'invitation »** sur le système d'appel d'offres en ligne eTendering. Cela vous permettra de recevoir toute modification ou mise à jour concernant l'appel d'offres.

Si vous n'êtes pas encore enregistré dans le système, vous pourrez le faire en utilisant les informations cidessous (Identifiant : event.guest , Mot de passe : why2change) et suivre les instructions de l'enregistrement étape par étape comme spécifié dans le guide.

Le guide d'enregistrement et de soumission de votre offre peut être téléchargé sur le site ci-après : <https://www.undp.org/procurement/business/resources-for-bidders>